# **USO DE GEOGEBRA COMO RECURSO DIDÁCTICO PARA EL ESTUDIO, LA ENSEÑANZA Y EL APRENDIZAJE DE LA MATEMÁTICA EN EL AULA**

#### **Autores:**

**Guido René Benavides Criollo** gr\_benavides@hotmail.com

**Natalia Marlene Benavides Criollo** nataliabenavides@hotmail.es

**Celeste Paulina Jumbo Sandoval** selesazul2026@hotmail.com

**Institución:** *Unidad Educativa Daniel Álvarez Burneo, Loja-Ecuador*

# **RESUMEN**

GeoGebra es un Software dinámico para enseñar y aprender Matemática en cualquiera de los niveles educativos, de manera sencilla y clara. Ofrece diversas formas de representación de objetos matemáticos a través de la vista: gráfica, algebraica, estadística, y 3D para el caso de la Geometría del Espacio. Permite fundamentalmente la interactividad, estimula el desarrollo afectivo, social, cognitivo, motriz, del lenguaje verbal-simbólico y de emprendimiento por el hecho de que se pueden crear modelos prácticos para la transformación de la realidad. En este contexto, la metodología utilizada fue de naturaleza inductivo-deductiva, explorando casos de funciones para recrear sus características y luego desarrollando la transformación de las mismas en GeoGebra, con la participación exclusiva del estudiantado, haciendo a la par el correspondiente contraste de resultados con la teoría científica pertinente, con el rendimiento académico logrado en relación con aquel que se obtiene de la forma tradicional y con los cambios experimentados en la actitud-aptitud de los alumno/as, a fin de verificar su eficacia en el aprendizaje, motivación, e interrelación con la fenomenología real en la que se interactúa cada día.

## **INTRODUCCIÓN**

GeoGebra es una herramienta informática de considerable e incuestionable apoyo dentro del proceso de enseñanza, aprendizaje y recreación de la Matemática. Es un excelente medio electrónico-digital que permite visibilizar las principales características, propiedades y fundamento lógico-teórico de contenidos matemáticos relacionados con el álgebra, geometría, números, funciones, estadística, análisis matemático; de manera especial aquello que se relaciona con el estudio de las funciones reales que son muy útiles en los procesos de modelación y explicación de situaciones puntuales del entorno.

En este contexto, el propósito fundamental de este trabajo fue determinar la influencia que tiene GeoGebra como recurso didáctico informático para enseñar, aprender, estudiar y recrear contenidos de la Matemática haciendo visibles las principales características, propiedades y fundamento lógico-teórico correspondiente, concretamente en el estudio de las transformaciones de funciones reales, mediante la diversificación de una función, su reproducción total o de alguna de sus partes las veces que se quiera, y en diferentes ubicaciones en el plano, a través de traslaciones (horizontales, verticales u oblicuas), reflexiones (con respecto de ejes y puntos), giros (con cualquier amplitud angular), contracciones, dilataciones y demás movimientos posibles en este programa. De esta manera, el objetivo fundamental consistió en caracterizar pormenorizadamente cada una de las diferentes transformaciones que de las funciones reales se puede ejecutar en el plano cartesiano, mediante la aplicación del Software GeoGebra, para poder aplicarlas en la modelación de situaciones prácticas de la realidad, y destacar con ello que.

La metodología utilizada consistió en evaluar la transformación de funciones exclusivamente mediante este paquete informático y ejecutar los constaste de resultados para verificar su eficacia, habiéndose dado que definitivamente mejora los aprendizajes en razón de que es una eficaz motivación y estimula la memoria a través del aprendizaje visual, gráfico y de ubicación espacial, permitiendo el aprendizaje a largo plazo debido a la fijación de imágenes específicas en la memoria.

Por ello se puede expresar que esta práctica pedagógico-didáctica es dinámica, actual, trascendente, pertinente y optimiza el uso de tiempo, recursos y demasiados esfuerzos por intentar hacer comprender las diferentes características de las transformaciones mediante el empleo de ensayos manuales que a más de no ser inmediatos, la reiteración los vuelve tediosos.

#### **DESARROLLO**

Previa disposición del mobiliario y equipamiento de la sala virtual, software GeoGebra, computadora, bibliografía de consulta, internet, fichas de observación, policopias de test, hojas de trabajo, se procedió a la experimentación respectiva, en dos etapas: la primera consistente en familiarizarse con el software en cuanto a tener presente los errores habituales en él, la necesidad de aprovechar el vínculo docente-estudiante-software, la información obtenida, el análisis que permite, el trabajo colaborativo, las posibilidades de graficación, la metodología indispensable, la optimización del tiempo y la información que ofrece en su repositorio digital; la segunda fase tiene que ver con cualidades propias del desarrollo del talento humano: **Interactividad** (relación teoría-práctica, aplicación de algoritmos). **Desarrollo afectivo** (contraste de teoría científica con los resultados de GeoGebra, modelación en GeoGebra). **Desarrollo social** (trabajo cooperativo-colaborativo, socialización expositiva de vivencias). **Desarrollo cognitivo** (fijar de información en la memoria de largo alcance, realizar explicaciones lógicas). **Desarrollo motriz** (Visualización panorámica del contexto, dinamización del logro de efectos inmediatos y óptimos). **Desarrollo del lenguaje verbalsimbólico:** (crear propias explicaciones y redacciones propias de mensajes de texto, uso del lenguaje de variables). **Desarrollo de las capacidades de emprendimiento** (contextualización en situaciones cotidianas, crear modelos reales de hechos concretos).

Para la práctica se partió de una función de origen, como aquella que figura en cada copia de pantalla, de ecuación y =  $0.5x^2 - 2x +3$ , presentada en color azul, con la cual se desarrollaron las siguientes transformaciones básicas:

**Desplazamiento horizontal de 0,5; 1; 1,5; 2; 2,5; 3; 3,5; 4; 4,5 y 5 unidades tanto a la derecha como a la izquierda de la posición inicial.**

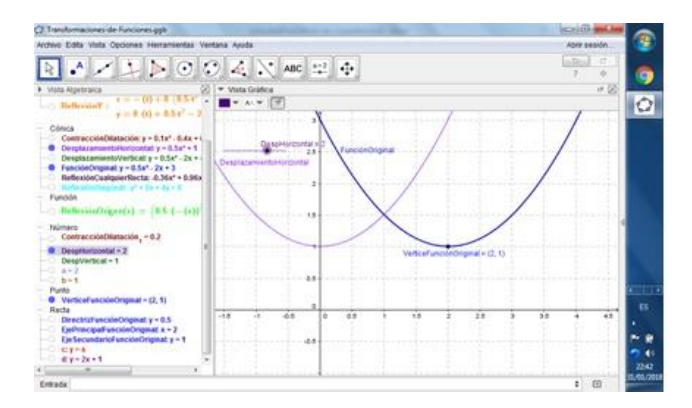

Consiste en trasladar la función hacia la derecha o izquierda, la cantidad de unidades que se requiera. En este caso se usa el deslizador DespHorizontal para realizar esta actividad, aplicando a la función original  $y = f(x)$ , la posibilidad de que dibuje progresivamente la función y = f(x + DespHorizontal), la misma que se

ubica a la derecha cuando el valor del DespHorizontal es negativo, y a la izquierda cuando dicho valor es positivo.

**Desplazamiento Vertical de 0,5; 1; 1,5; 2; 2,5; 3; 3,5; 4; 4,5 y 5 unidades tanto hacia arriba como hacia abajo de la posición inicial.**

Consiste en trasladar la función hacia arriba o hacia abajo, la cantidad de unidades que se requiera. En este caso se usa el deslizador DespVertical para realizar esta actividad, aplicando a la función original y = f(x), la posibilidad de que dibuje progresivamente la función y = f(x) + DespVertical, la misma que se ubica hacia arriba cuando el valor del DespVertical es positivo, y hacia abajo cuando dicho valor es negativo.

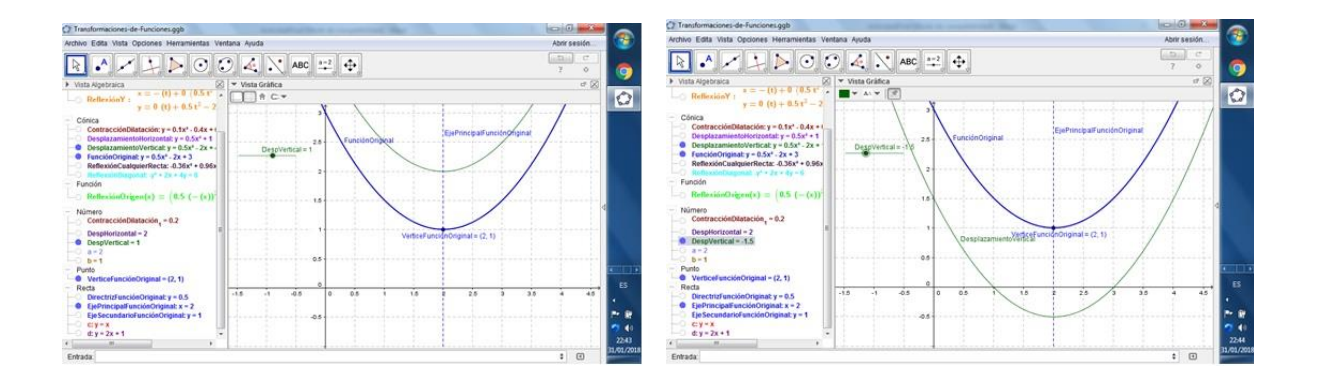

**Contracción y una dilatación, usando respectivamente un factor comprendido en el intervalo (-1, 1) y (-∞, -1) U (1, ∞).**

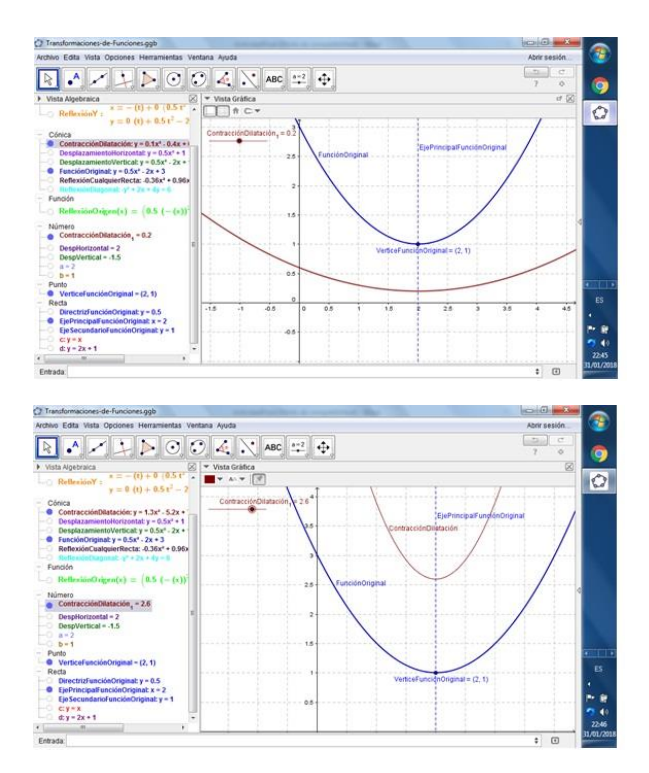

Consiste en achatar o alargar la función según se lo requiera de acuerdo a algún objetivo determinado. En este caso se usa el  $deslization$  ContracciónDilatación<sub>1</sub> para realizar esta actividad, aplicando a la función original  $y = f(x)$ , la posibilidad de que dibuje progresivamente la función y =  $(ContracciónDilatación<sub>1</sub>).f(x), la misma que se$ contrae cuando el valor del ContracciónDilatación<sub>1</sub> está comprendido entre (-1, 1), y se dilata hacia el infinito positivo o negativo cuando dicho está fuera del intervalo (-1,1).

**Reflexión con respecto del eje de coordenadas X (y = 0):** Consiste en determinar la figura simétrica de la función dada con respecto del eje de coordenadas X, mediante la aplicación del comando Refleja(objeto, recta) = Refleja(y =  $0.5x^2 - 2x +3$ , y = 0).

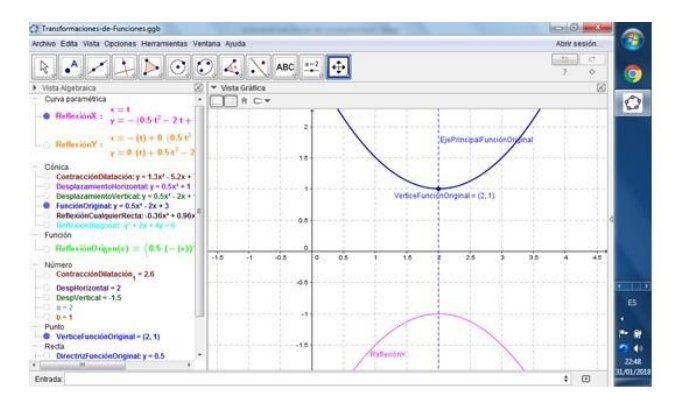

**Reflexión con respecto del eje de coordenadas Y (x = 0):** Consiste en determinar la figura simétrica de la función dada con respecto del eje de coordenadas Y, mediante la aplicación del comando Refleja(objeto, recta) = Refleja(y =  $0.5x^2 - 2x + 3$ , x = 0).

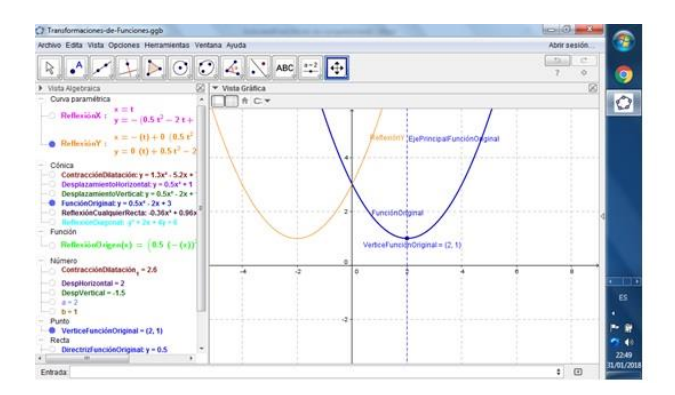

**Reflexión con respecto de la diagonal principal del plano RxR, recta y = x:** Consiste en determinar la figura simétrica de la función dada con respecto del eje  $y = x$ , diagonal de RxR, con el comando Refleja(objeto, recta) = Refleja(y =  $0.5x^2 - 2x +3$ , y = x).

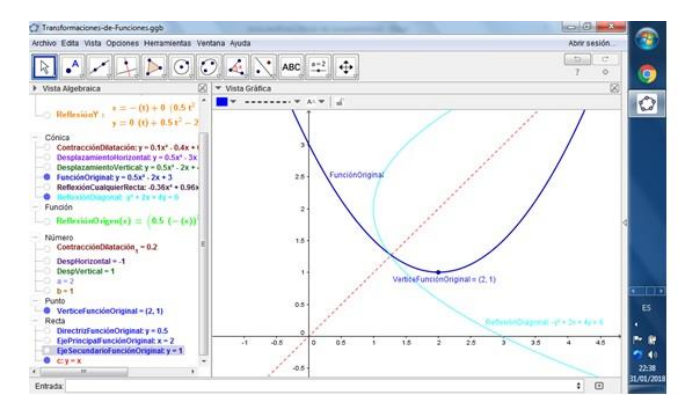

**Reflexión con respecto de la recta y = mx + b:** Consiste en determinar la figura simétrica de la función dada con respecto de la recta  $y = mx + b$ , recta cualquiera, con el comando Refleja(objeto, recta) = Refleja(y =  $0.5x^2 - 2x +3$ , y = mx + b), siendo m y b dos deslizadores que permiten que la recta tenga pendientes dentro del intervalo [0, 360°].

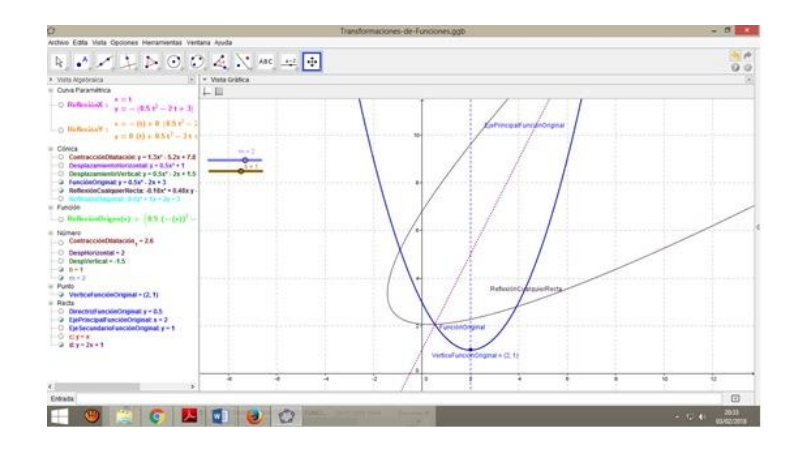

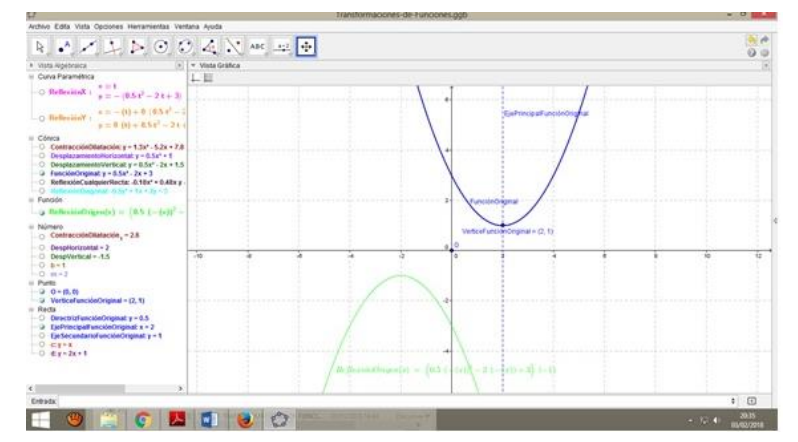

**Reflexión con respecto del origen (0,0) del plano cartesiano.**

Consiste en determinar la figura simétrica de la función dada con respecto del punto (0,0) del plano RxR, mediante la aplicación del comando Refleja(objeto, punto) = Refleja( $y = 0.5x^2 - 2x + 3$ , (0,0)).

## **Resultados**

**Relevancia:** Radica en el hecho de que hace palpable de manera precisa las cualidades de una función en cada cambio ejecutado a través de traslaciones, reflexiones, simetría central, expansión y contracción de funciones.

**Efectividad:** Se evidencia en el mejoramiento de las calificaciones logradas por los estudiantes que participaron en el proceso y corresponden a los primeros años de Bachillerato Técnico de la Unidad Educativa Fiscomisional Daniel Álvarez Burneo de la ciudad de Loja, como se muestra en el siguiente cuadro:

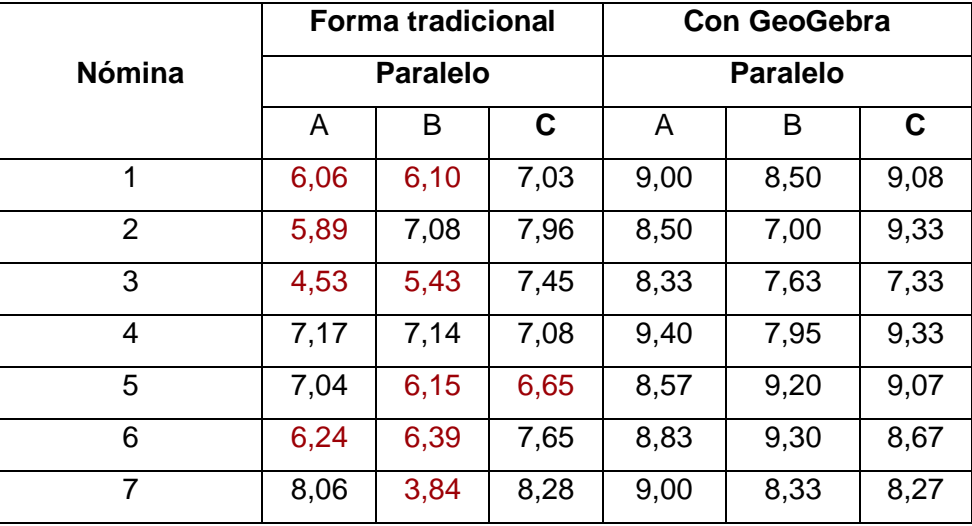

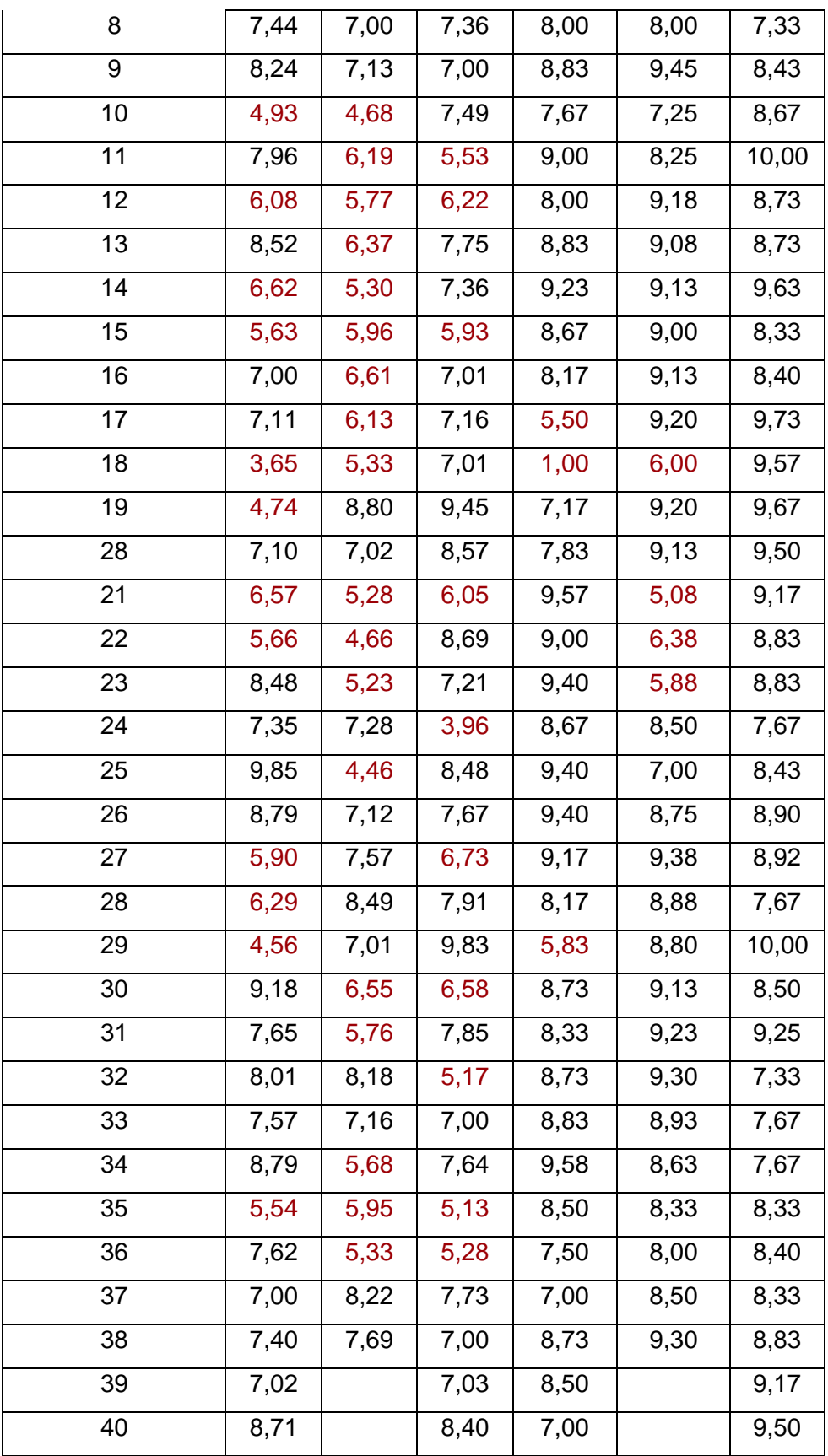

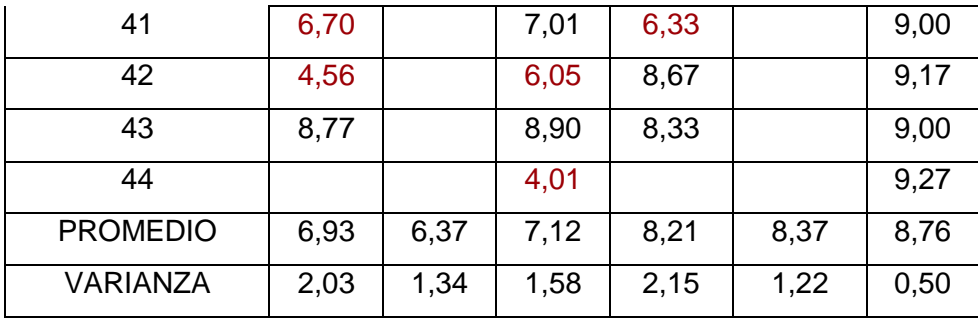

Utilizando el contraste de diferencia de medias Z, se tiene que el valor crítico para este estadígrafo es de 1,645, que comparado con aquel que se tiene de la información de la tabla: para el paralelo A  $z = 4,1$ ; para el paralelo B  $z = 7,71$ ; y, para el paralelo C  $z = 7,54$ , que, en cada caso, es mayor que el valor estándar, lo cual demuestra la existencia de una diferencia estadísticamente significativa, siendo mejor el resultado que arroja la aplicación de GeoGebra.

**Eficiencia:** Permitió disminuir la cantidad de estudiantes con calificación inferior a 7, según el siguiente detalle:

Paralelo A: de 18 a 4, esto es bajar en un porcentaje de 41,86% a 9,3 %. Paralelo B: de 23 a 4, esto es bajar en un porcentaje de 60,52% a 10,52 %. Paralelo C: de 13 a 0, esto es bajar en un porcentaje de 29,54% a 0 %.

**Impactos:** La aplicación del Software GeoGebra en la enseñanza y aprendizaje de las transformaciones de funciones permitió, fundamentalmente, incrementar la motivación del estudiantado a recrear la matemática mediante el uso de esta trascendental herramienta informática.

**Sostenibilidad:** La aplicación de esta metodología de estudio es factible en razón de que, en la actualidad, el uso de internet y la computadora es habitual y familiar a la mayoría de los estudiantes, por lo que disponer se este paquete computacional es sencillo y posible de portar, incluso en el teléfono celular, por lo que no hay dificultad en trabajar con él de manera confiable, permanente y sin el temor de que los estudiantes vayan a tener problemas de hacerlo.

# **CONCLUSIONES**

GeoGebra, en el estudio de las transformaciones de funciones permite mejorar significativamente, de manera especial, el aprendizaje en los aspectos:

- Conceptual permitiendo la dinamización de los contenidos mediante procesos visuales de gráficas, figuras, con los correspondientes movimientos y transformaciones (con movimientos u operaciones) de diversa naturaleza para establecer descripciones confiables, generalizadas y consistentes.
- Espacial, facilitando la evaluación de relaciones y funciones en el plano bidimensional y tridimensional ya sea graficando la propia persona en el software o tomando modelos del repositorio respectivo evaluando, en las diversas posiciones de los puntos, las relaciones algebraicas asociadas.
- Expresión verbal, comunicando, infiriendo, redactando; planteando opiniones, proposiciones o juicios de valor característicos de contenidos matemáticos.
- Razonamiento, manifestado en respuestas lógicas, pertinentes, rápidas y en consonancia con la teoría científica.
- Modelación, creando nuevas aplicaciones y formas espaciales encaminadas a utilizarlas en la transformación de la realidad concreta o explicación de fenómenos de la realidad.

# **BIBLIOGRAFÍA**

- 1. Sitio web: [http://www.geogebra.org](http://www.geogebra.org/cms/index.php?lang=es)
- 2. JIMÉNEZ, Mayorga, Ahumada y Cuchigay A. (2011). *Transformaciones de funciones en coordenadas polares*.
- 3. REAL, M. (2011). *GeoGebra: Una herramienta de software libre con gran potencial en la formación a distancia*. Jornadas de Innovación Docente. Universidad de Sevilla.
- 4. UNESCO Institute for Statistics, (2009). *Mediación de las tecnologías de la información y la comunicación (tic) en educación - manual del usuario*. Doc pdf

## **ANEXOS**

## **Anexo 1: Dirección electrónica del recurso:** <https://www.geogebra.org/m/mHWMXssd>

**Anexo 2. Modelo de actividad de reforzamiento:** Para la función a) y =  $x^3$  – x, b)  $-2\sqrt{2x^2-18}$ , c)  $-\frac{5x-3}{5x-2x}$  $\frac{5x-3}{5-2x}$ , d) 2|5 – 2x| – 3, realice, en forma manual, en una hoja de papel y en

un mismo plano; luego mediante el uso de GeoGebra:

- 1. Una traslación horizontal de 3 unidades a la derecha.
- 2. Una traslación horizontal de 2 unidades a la izquierda.
- 3. Una traslación horizontal de 3 unidades hacia arriba.
- 4. Una traslación horizontal de 2 unidades hacia abajo.
- 5. Una contracción de la función de ¼.
- 6. Una dilatación de la función de 3.
- 7. Una reflexión con respecto del eje X.
- 8. Una reflexión con respecto del eje Y.
- 9. Una reflexión con respecto de la recta  $y = x$ .
- 10. Una reflexión con respecto de la recta y = 2x +3.

# **Anexo 3. Fotos de la institución educativa y del trabajo estudiantil**

Ambiente Físico **Sección** Técnicas

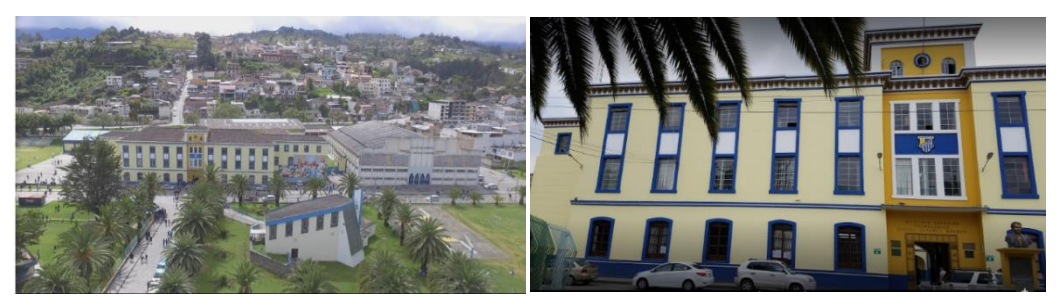

Estudiantado diseñando exposición

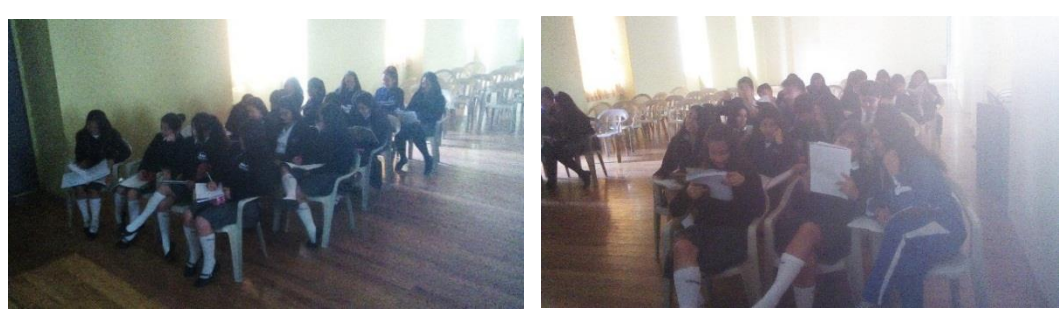

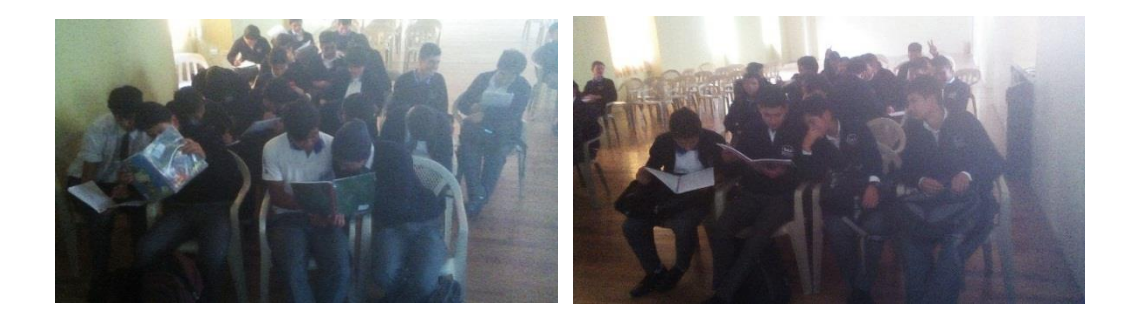

# Estudiantado exponiendo

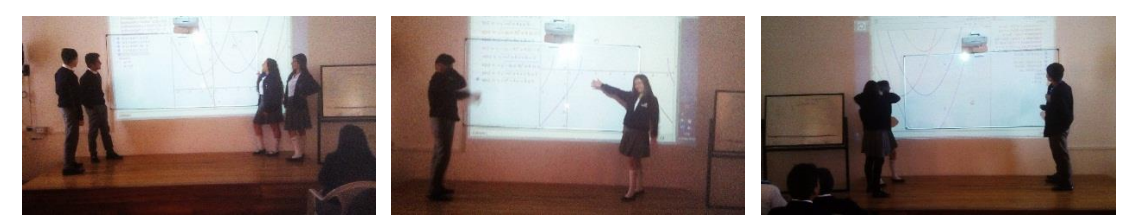